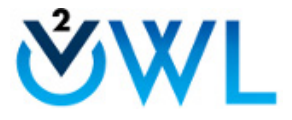

# **OWLV2: ASSIGNMENT INTERRUPTION GUIDE**

### **Audience**

This document is intended to provide students with information to help them understand and prevent unwanted auto‐submission of their assignments in OWLv2.

## **Understanding OWLv2 Sessions**

When you enter OWLv2, a "session" is established, and it is on a timer of 120 minutes. From when you first log in, the timer starts counting down, but is refreshed any time you click something "hot" in the OWLv2 interface.

#### **For example**:

- When OWLv2 first loads, you land on the **Assignments** page and the hidden session timer starts counting down 1:59:59, 1:59:58, etc.
- If at 1:59:22, you click a **Take** button to open an assignment.
- The **Assignment Start** page loads, and the timer is reset to 2:00:00.
- You spend 15 seconds on the **Assignment Start** page, so the hidden session timer is at 1:59:45 when you click the **Start Assignment Now** button.
- $\circ$  The assignment loads and the timer is again bumped up to 2:00:00.
- $\circ$  You read the first question and answer it and at this point, the hidden timer now reads 1:49:12. However, when you perform an action such as click **Try Another Version**, **Submit Answer**, or navigate to a different question, the hidden session timer returns to 2:00:00.

## **When Your Session is Expiring**

When the hidden session timer is down to 10 minutes, OWLv2 shows the following alert, warning you of the situation and giving you a chance to reset the timer to 2:00 hours.

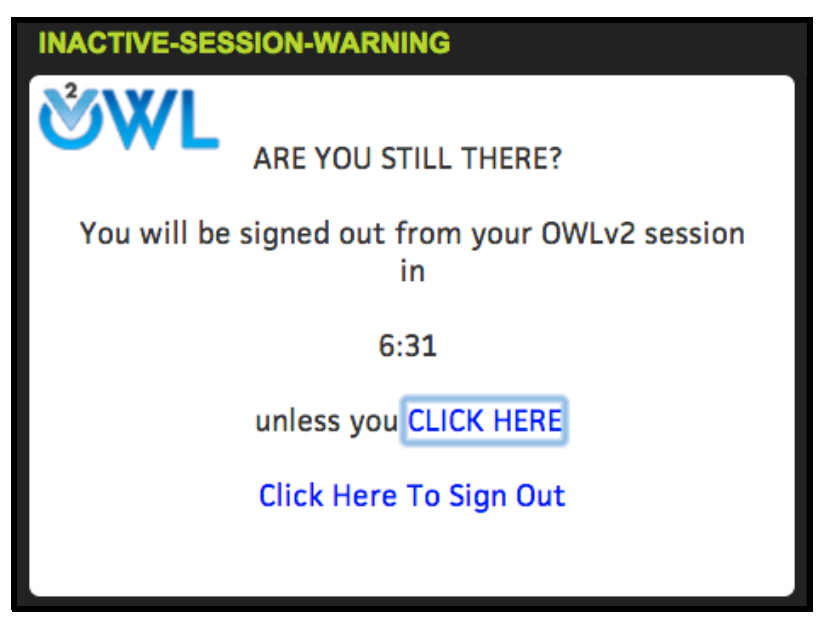

*Inactive Session Warning*

**Example Scenario #1**: Imagine you enter an assignment take, and the hidden session timer is at 2:00:00. You click a link that opens the eBook in a new tab, where you start reading.

You read for an hour, and then break for lunch for 45 minutes. When you return, you continue reading the eBook. Ten minutes into your after‐ lunch work, OWLv2 presents the warning above, but you can't see it because it is in the first tab (where OWLv2 exists). Five minutes later, OWLv2 submits the assignment for grading, and closes down the OWLv2 session.

You don't know any of this until you click the first tab to go back to the question. You then sign back into OWLv2 and find out that the assignment take you were working on has been submitted for a score!

If you have this understanding of OWLv2 session issues, you have two options:

- $\circ$  Once your realize the assignment Take is active for awhile, go to the OWLv2 page and save the assignment for later resumption. This ensures your assignment is not submitted automatically.
- $\circ$  Or, go to the OWLv2 page periodically and perform an action to reset the hidden session timer.

**Example Scenario #2**: Imagine you enter an assignment take, and either your browser or computer crashes and becomes unresponsive.

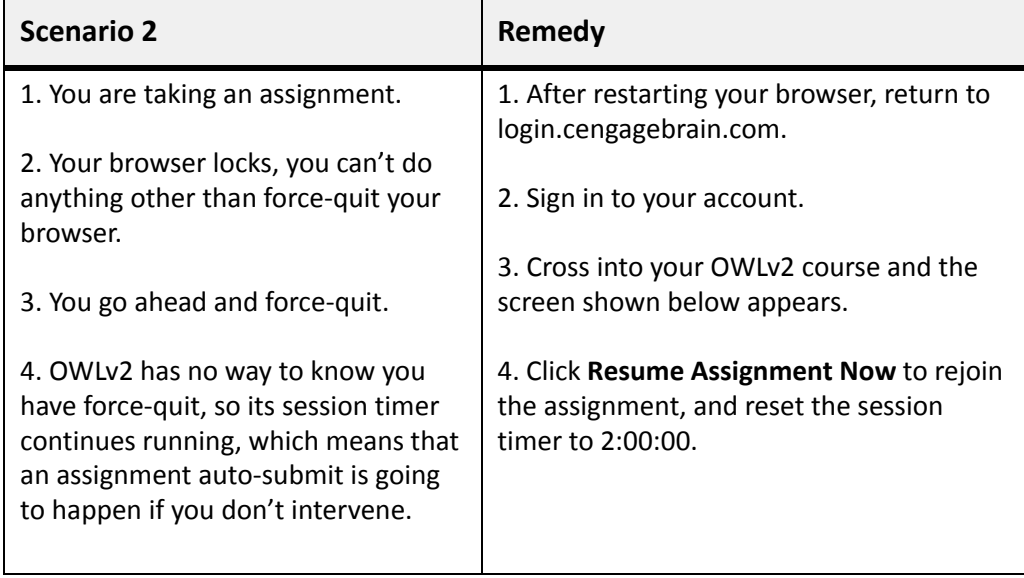

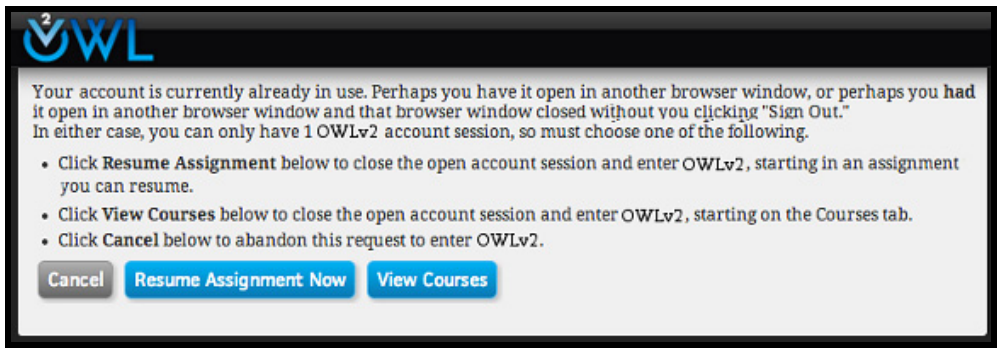

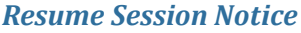

**Complication**: If the assignment is timed, your ability to sign back in resume the take before auto-submission is impacted by the assignment timer.

For instance, you might have 90 minutes to get back in before OWLv2 session expires, but the assignment timer might close the assignment in 15 minutes. If by chance you re-sign in before the OWLv2 session expires, but after assignment unavailable date, you will find the assignment is already auto‐submitted.

**Example Scenario #3**: Imagine you are in the middle of an assignment take and you must leave your computer.

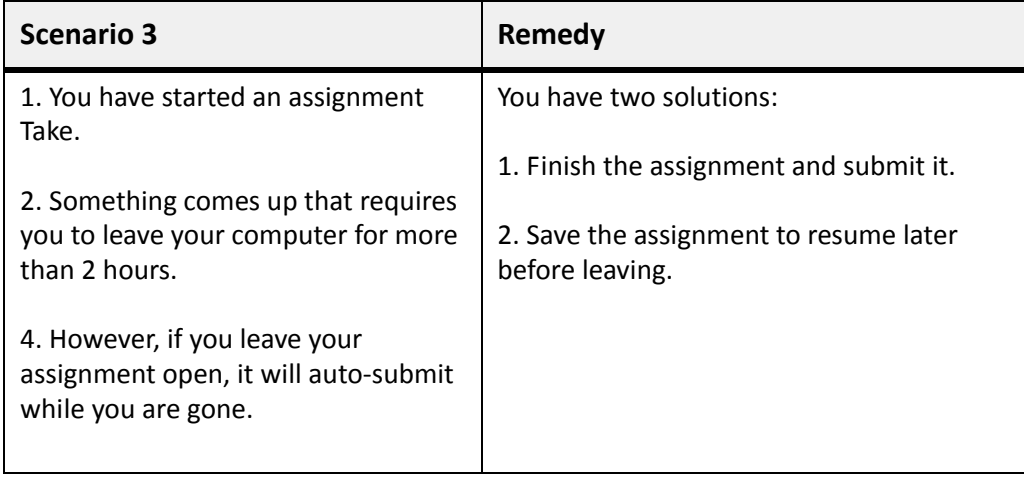

**Note:** For **Test** assignments, your instructor can remove the **Save and Exit** option. In this case, you *must* finish the assignment before you go to your other activities, or else auto-submission with OWLv2 session closure is guaranteed. To avoid this, you should always ensure that you have time to finish **Tests** before you begin them.

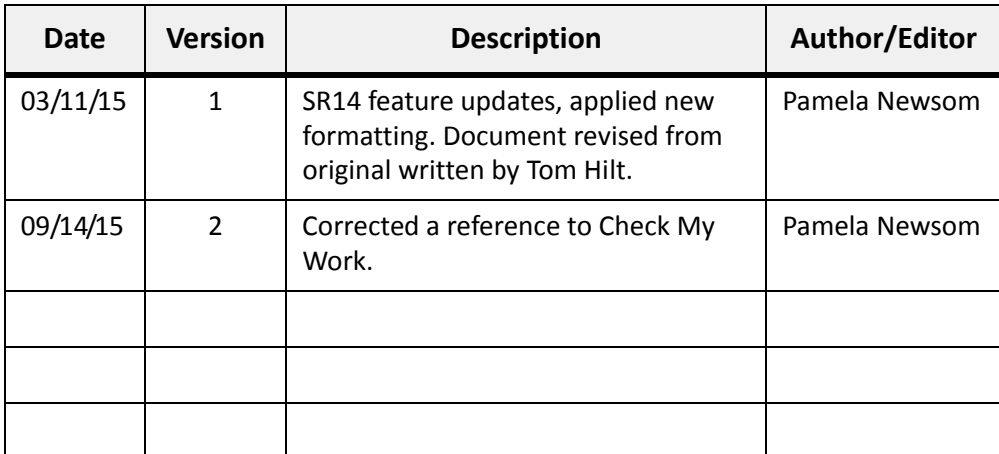

## **Document Revision History**